# **Content**

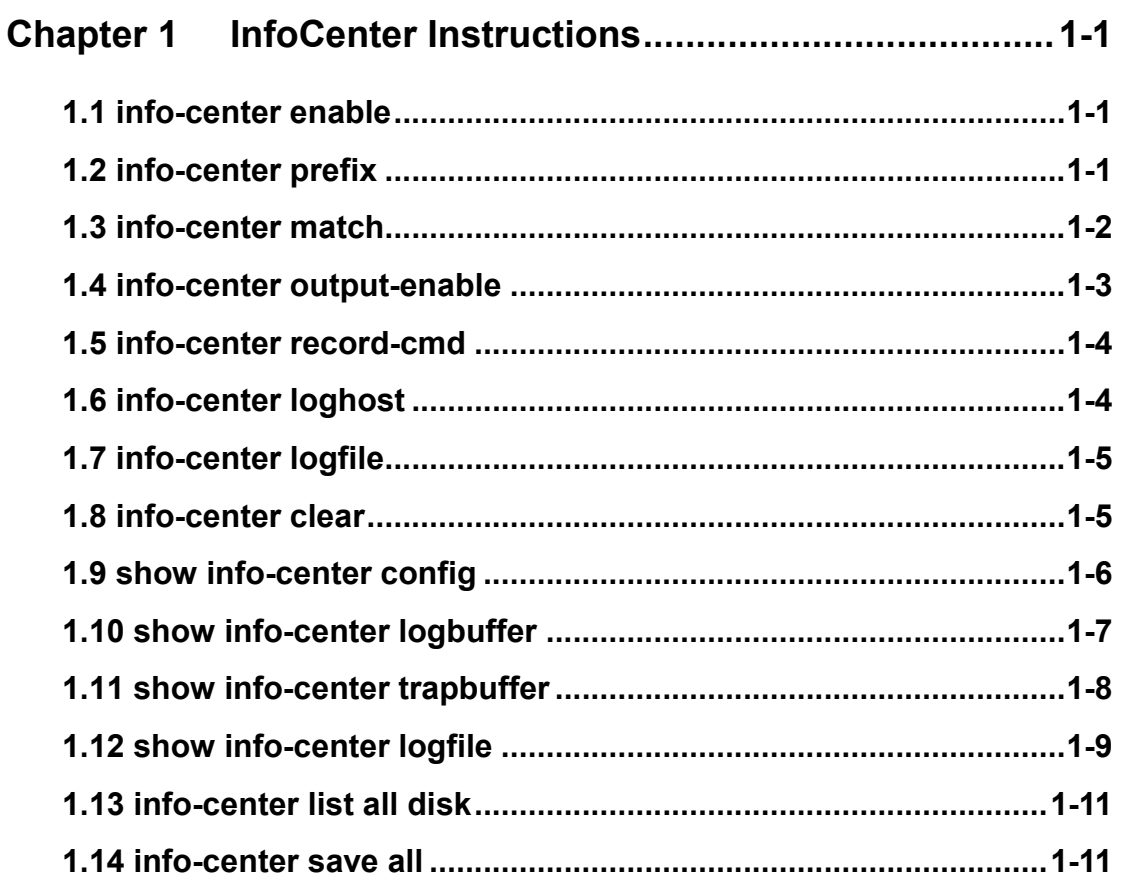

# **Chapter 1 Info-Center Instructions**

# **1.1 info-center enable**

### **Command**:

**info-center enable no info-center enable**

**Functions:**Information center output enable

**Parameters:**

**Command mode:**Global configuration mode

**Default:**Enable

### **Usage Guide:**

This command is responsible for enabling information center output.The information center can still be configured with or without output enabled.That is, the command is a switch that controls the information output of the information center.Disabling can turn off the information output and the original configuration will still be in effect after enabling again.

### **Examples:**

Switch(config)#info-center enable Switch(config)#no info-center enable

# **1.2 info-center prefix**

### **Command**:

## **info-center (console | logbuffer | monitor | trapbuffer) prefix (on|off) info-center (logfile <1-4> | loghost <1-8>) prefix (on|off) (member <1-4> |) Functions:**Configure whether to carry the log record prefix

### **Parameters:**

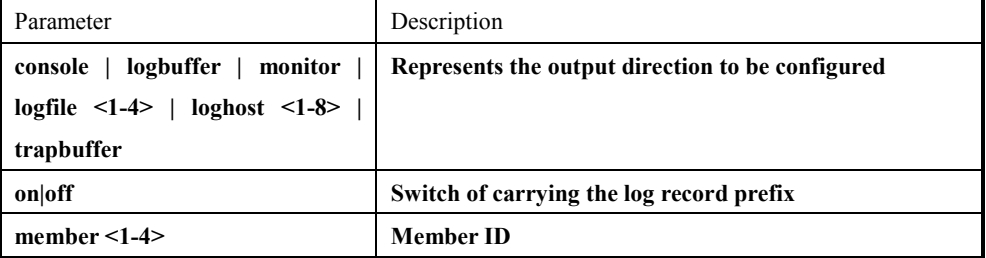

**Command mode:**Global configuration mode

**Default:** Enable

#### **Usage Guide:**

The command turns on or off the log prefix for each direction. By default, the prefix is on for all directions.

#### **Examples:**

Switch(config)# info-center console prefix on

# **1.3 info-center match**

**Command**: **info-center (console | logbuffer | monitor | trapbuffer) match level (emergencies | alerts | critical | errors | warnings | notifications | informational | debugging) (exact |) (keyword WORD |)**

**info-center (logfile <1-4> | loghost <1-8>) match level (emergencies | alerts | critical | errors | warnings | notifications | informational | debugging) (exact ) (keyword WORD |) (member <1-4> |)**

**no info-center (console | logbuffer | monitor | trapbuffer) match**

```
no info-center (logfile <1-4> | loghost <1-8>) match (member <1-4> )
```
**Functions:**Configure the output direction log matching condition

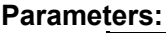

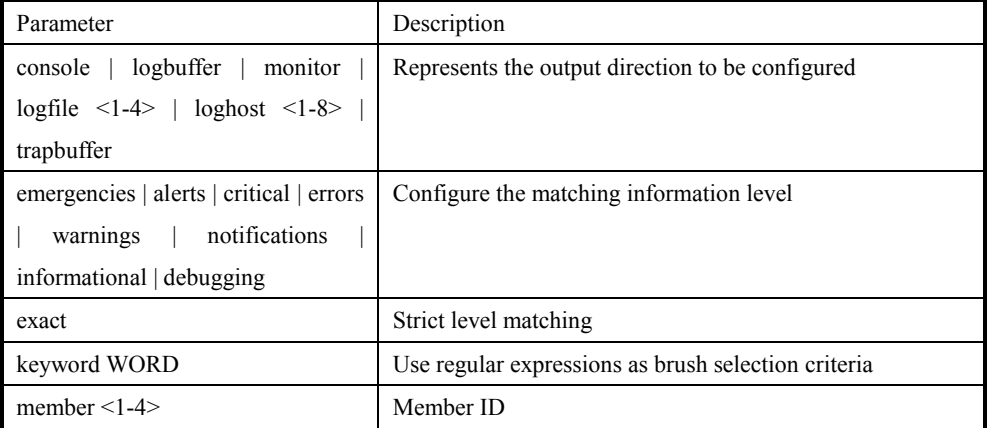

**Command mode:**Global configuration mode

**Default:** Enable

#### **Usage Guide:**

This command sets the matching condition of logs in each direction. Behind match, you can directly configure which level of logs are allowed to enter, and you can also configure exact level matching.So-called strictly match, what grade is set, only match what level, if without exact, the order of matching levels in turn is emergencies, alerts, critical, errors, warnings, notifications, informational, debugging, also can use the keyword followed a regular expression.

The no command cancels the matching condition for the corresponding output direction.

#### **Examples:**

Sysname(config)#info-center console match level warnings exact Sysname(config)#info-center logfile 1 match level errors member 1

# **1.4 info-center output-enable**

Command:**info-center (console | logbuffer | monitor | trapbuffer) match level (emergencies | alerts | critical | errors | warnings | notifications | informational | debugging) (exact |) (keyword WORD |)**

**info-center (logfile <1-4> | loghost <1-8>) match level (emergencies | alerts | critical | errors | warnings | notifications | informational | debugging) (exact) (keyword WORD |) (member <1-4> |)**

**no info-center (console | logbuffer | monitor | trapbuffer) match**

```
no info-center (logfile <1-4> | loghost <1-8>) match (member <1-4> )
```
**Functions:**Configure the output direction enable

#### **Parameters:**

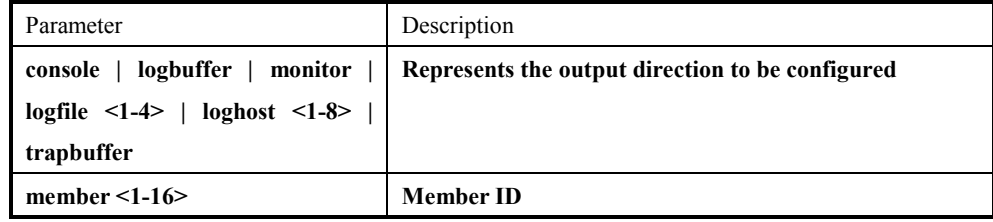

**Command mode:**Global configuration mode

#### **Default:** Enable

#### **Usage Guide:**

This command configures enabling in one of the output directions. Note that this command is only enabling/disabling and does not affect the matching condition or other configuration. When the direction is enabled again, the previously configuration is still valid.

Note that console, monitor, logbuffer, trapbuffer and logfile 4 are enabled by default, and the others are disabled by default.Here logfile 4 is used as the output direction of the default logfile, so it is enabled by default.

#### **Examples:**

Sysname(config)#info-center monitor output-enable

Sysname(config)#info-center logfile 1 output-enable member 1

# **1.5 info-center record-cmd**

### **Command: info-center (logbuffer | logfile <1-4> | loghost <1-8>) record-cmd no info-center (logbuffer | logfile <1-4> | loghost <1-8>) record-cmd**

**Functions:**Configure log user execution commands

#### **Parameters:**

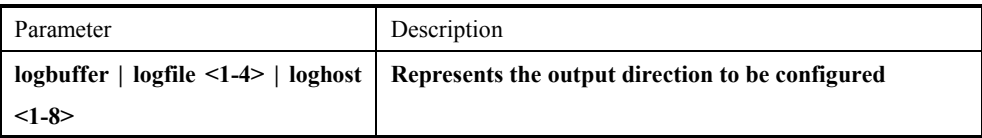

**Command mode:**Global configuration mode

### **Default:** Disable

#### **Usage Guide:**

This command records user execution commands in a certain direction.Note that the command line recording operation is not bound by the matching condition in that direction and can be recorded as long as the output direction is enabled.User execution commands are not logged by default.

#### **Examples:**

Sysname(config)#info-center logbuffer record-cmd

# **1.6 info-center loghost**

**Command: info-center loghost <1-8> config (A.B.C.D | X:X::X:X) facility (local0|local1|local2|local3|local4|local5|local6|local7) (member <1-4> |) no info-center loghost <1-8> config (member <1-4> |) Functions:**Configure the IP and facility of the log host

#### **Parameters:**

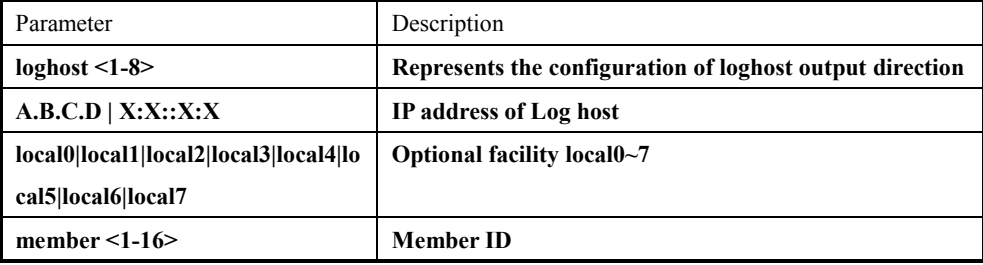

**Command mode:**Global configuration mode **Default:** Disable **Usage Guide:**

This command configures the IP address and facility of loghost.

The no command is used to cancel the IP address and facility configuration for the corresponding loghost.

#### **Examples:**

Sysname(config)#info-center loghost 1 config 192.168.1.1 facility local0 member 1

# **1.7 info-center logfile**

### **Command: info-center logfile <1-4> config count <1-40960> (flash|usb|nandflash) WORD (member <1-4> |)**

**no info-center logfile <1-4> config (member <1-4> |)**

**Functions:**Configure the number of log files and access paths

#### **Parameters:**

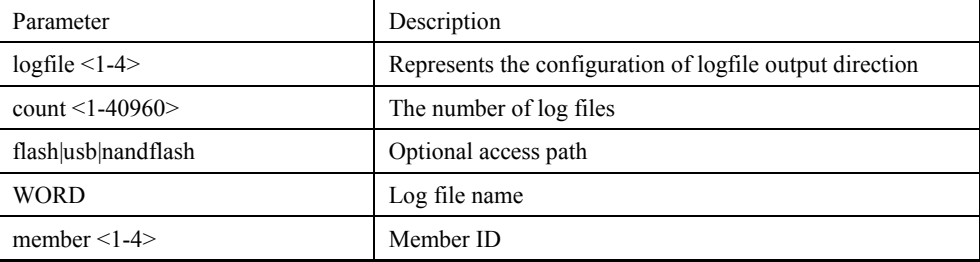

**Command mode:**Global configuration mode

**Default:** Disable

#### **Usage Guide:**

This command configures the number of log files and the access path.For the default logfile, the system uses logfile 4 as the default output direction. If there is a nandflash device, the default storage path is nandflash. Otherwise, the default storage path is flash.In this way, under the default configuration, the log information of the single board before power failure can still be viewed from the mainboard by using the "show info-center logfile" command after the single board is restarted.

The no command is used to cancel the number and access path configuration of the logfile.

#### **Examples:**

Sysname(config)#info-center logfile 1 config count 40960 flash logfile.log member 1

## **1.8 info-center clear**

#### **Command: info-center clear trapbuffer**

#### **info-center clear logbuffer (member <1-4> |)**

**Functions:**Delete all logs logged by logbuffer or trapbuffer in the information center

#### **Parameters:**

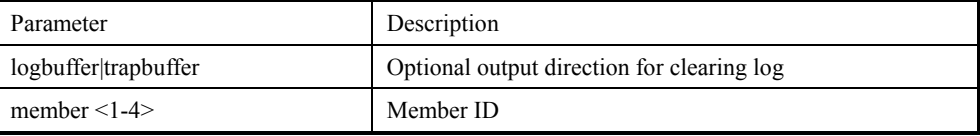

#### **Command mode:**Global configuration mode

#### **Default:** Disable

#### **Usage Guide:**

This command deletes all logs logged by logbuffer or trapbuffer in the information center.

#### **Examples:**

Sysname(config)#info-center clear logbuffer member 1

Sysname(config)#info-center clear trapbuffer

# **1.9 show info-center config**

#### **Command**:**show info-center config**

**Functions:** Display the current configuration of the information center

#### **Parameters:**

**Command mode:**All mode

**Default:** Disable

#### **Usage Guide:**

This command displays all the current configurations of the information center.

#### **Examples:**

SW1(config)#show info-center config

info-center enable

info-center sync enable

info-center console output-enable

info-center monitor output-enable

info-center trapbuffer output-enable

info-center logbuffer output-enable

info-center logfile 4 config count 40960 nandflash logfile.log

info-center logfile 4 output-enable

info-center console match level warnings

info-center console prefix on

info-center monitor match level debugging

info-center monitor prefix on

info-center trapbuffer prefix on

info-center logbuffer match level warnings info-center logbuffer prefix on info-center loghost 1 prefix on info-center loghost 2 prefix on info-center loghost 3 prefix on info-center loghost 4 prefix on info-center loghost 5 prefix on info-center loghost 6 prefix on info-center loghost 7 prefix on info-center loghost 8 prefix on info-center logfile 1 prefix on info-center logfile 2 prefix on info-center logfile 3 prefix on info-center logfile 4 match level warnings info-center logfile 4 prefix on

# **1.10 show info-center logbuffer**

**Command: show info-center logbuffer ((keyword WORD)|) (member <1-4> |)**

**Functions:**Display the contents of the logbuffer output direction

**Parameters:**

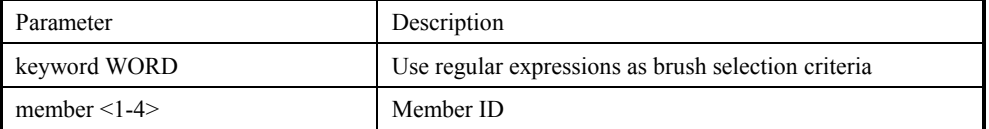

#### **Command mode:**All mode

**Default:** Disable

#### **Usage Guide:**

This command displays the contents of the logbuffer output direction, and can be filtered by using regular expressions.

Note that there is no single command for displaying user operation commands, and all the operation commands have been added CMD: characters to the string, which can be used as a keyword for filtering.

#### **Examples:**

Sysname(config)#show info-center logbuffer member 1 severity: 1-emergencies 2-alerts 3-critical 4-errors 5-warnings 6-notifications 7-informational 8-debugging

Allowed max messages:2000,Current messages:51

51 Jan 25 11:43:21:000 2019 SNR-S2995G-12FX

DEFAULT/5/:%LINEPROTO-5-UPDOWN: Line protocol on Interface Vlan1,changed state to UP

50 Jan 25 11:43:20:000 2019 SNR-S2995G-12FX

MODULE\_PORT/5/:%LINEPROTO-5-UPDOWN: Line protocol on Interface Ethernet1/0/1, changed state to UP

49 Jan 25 11:43:07:000 2019 SNR-S2995G-12FX

DEFAULT/5/:%LINEPROTO-5-UPDOWN: Line protocol on Interface Vlan1,changed state to DOWN

48 Jan 25 11:43:06:000 2019 SNR-S2995G-12FX

MODULE\_PORT/5/:%LINEPROTO-5-UPDOWN: Line protocol on Interface Ethernet1/0/1, changed state to DOWN

47 Jan 25 11:38:22:000 2019 SNR-S2995G-12FX

DEFAULT/5/:%LINEPROTO-5-UPDOWN: Line protocol on Interface Vlan1,changed state to UP

46 Jan 25 11:38:21:000 2019 SNR-S2995G-12FX

MODULE\_PORT/5/:%LINEPROTO-5-UPDOWN: Line protocol on Interface Ethernet1/0/1, changed state to UP

45 Jan 25 11:38:08:000 2019 SNR-S2995G-12FX

DEFAULT/5/:%LINEPROTO-5-UPDOWN: Line protocol on Interface Vlan1,changed state to DOWN

44 Jan 25 11:38:07:000 2019 SNR-S2995G-12FX

MODULE\_PORT/5/:%LINEPROTO-5-UPDOWN: Line protocol on Interface Ethernet1/0/1, changed state to DOWN

43 Jan 25 11:29:33:000 2019 SNR-S2995G-12FX DEFAULT/2/:System cold restart...

42 Jan 25 11:28:36:000 2019 SNR-S2995G-12FX

DEFAULT/5/:%LINEPROTO-5-UPDOWN: Line protocol on Interface Vlan1,changed state to UP

...

----finish show log buffer----

# **1.11 show info-center trapbuffer**

### **Command:**

**Functions:**Display the contents of the output direction of the trapbuffer

### **Parameters:**

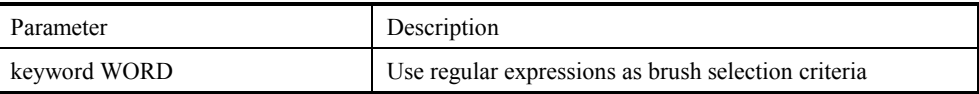

**Command mode:**All mode

**Default:** Disable

### **Usage Guide:**

This command displays the contents of the trapbuffer output direction, and can be filtered by using regular expressions.

### **Examples:**

Sysname(config)#show info-center trapbuffer

severity: 1-emergencies 2-alerts 3-critical 4-errors 5-warnings 6-notifications

7-informational 8-debugging

Allowed max messages:2000,Current messages:44

44 Jan 25 11:43:21:000 2019 SNR-S2995G-12FX

DEFAULT/5/:%LINEPROTO-5-UPDOWN: Line protocol on Interface Vlan1,changed state to UP

43 Jan 25 11:43:20:000 2019 SNR-S2995G-12FX

MODULE\_PORT/5/:%LINEPROTO-5-UPDOWN: Line protocol on Interface Ethernet1/0/1, changed state to UP

42 Jan 25 11:43:07:000 2019 SNR-S2995G-12FX

DEFAULT/5/:%LINEPROTO-5-UPDOWN: Line protocol on Interface Vlan1,changed state to DOWN

41 Jan 25 11:43:06:000 2019 SNR-S2995G-12FX

MODULE\_PORT/5/:%LINEPROTO-5-UPDOWN: Line protocol on Interface Ethernet1/0/1, changed state to DOWN

40 Jan 25 11:38:22:000 2019 SNR-S2995G-12FX

DEFAULT/5/:%LINEPROTO-5-UPDOWN: Line protocol on Interface Vlan1,changed state to UP

39 Jan 25 11:38:21:000 2019 SNR-S2995G-12FX

MODULE\_PORT/5/:%LINEPROTO-5-UPDOWN: Line protocol on Interface Ethernet1/0/1, changed state to UP

38 Jan 25 11:38:08:000 2019 SNR-S2995G-12FX

DEFAULT/5/:%LINEPROTO-5-UPDOWN: Line protocol on Interface Vlan1,changed state to DOWN

37 Jan 25 11:38:07:000 2019 SNR-S2995G-12FX

MODULE\_PORT/5/:%LINEPROTO-5-UPDOWN: Line protocol on Interface Ethernet1/0/1, changed state to DOWN

36 Jan 25 11:29:33:000 2019 SNR-S2995G-12FX DEFAULT/2/:System cold restart...

35 Jan 25 11:28:36:000 2019 SNR-S2995G-12FX

DEFAULT/5/:%LINEPROTO-5-UPDOWN: Line protocol on Interface Vlan1,changed state to UP

......

----finish show trap buffer----

# **1.12 show info-center logfile**

### **Command:**

**Functions:**Display the contents of the logfile output direction

### **Parameters:**

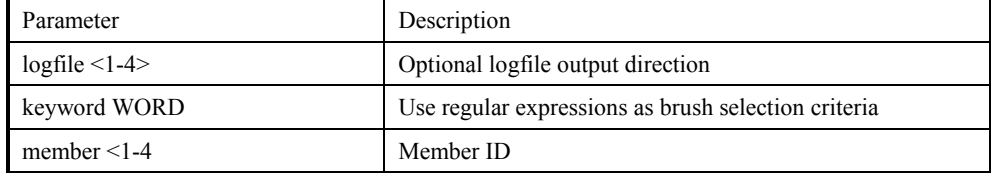

#### **Command mode:**All mode

#### **Default:** Disable

### **Usage Guide:**

This command displays the contents of the logfile output direction, and can be filtered by using regular expressions.

Note that there is no single command for displaying user operation commands, and all the operation commands have been added CMD: characters to the string, which can be used as a keyword for filtering.

#### **Examples:**

Sysname(config)#show info-center logfile 1 member 1

severity: 1-emergencies 2-alerts 3-critical 4-errors 5-warnings 6-notifications

7-informational 8-debugging

55 Dec 18 14:47:22:000 2018 S5750E-52X-SI

MODULE\_UTILS\_FILESYSTEM/2/:fs\_write\_file 2167: FS\_DEV\_UNLOCK Slot: 1

dev\_name:flash: file\_name:flash:/board\_web\_language

54 Dec 18 14:47:22:000 2018 S5750E-52X-SI

MODULE\_UTILS\_FILESYSTEM/2/:fs\_write\_file 2149: FS\_DEV\_LOCK\_NO\_WAIT Slot: 1 dev\_name:flash: file\_name:flash:/board\_web\_language

53 Dec 18 14:47:16:000 2018 S5750E-52X-SI

MODULE\_MANAGEINTF/5/:%LINEPROTO-5-UPDOWN: Line protocol on Interface Ethernet0, changed state to DOWN

52 Dec 18 14:47:16:000 2018 S5750E-52X-SI

MODULE\_MANAGEINTF/5/:%LINK-5-CHANGED: Interface Ethernet0, changed state to UP

51 Dec 18 14:47:16:000 2018 S5750E-52X-SI DEFAULT/3/:Clock between master and slave has been synchronized!

50 Dec 18 14:47:15:000 2018 sysname MODULE\_VSF\_PROTO/2/:topo success! vsf done 1 state ALIVE master 00-03-0f-aa-aa-ab seq 0 local seq 0

49 Dec 18 14:47:15:000 2018 sysname MODULE\_VSF\_PROTO/2/:disc success! cpu num 1 vsf done 0 state TOPO master 00-03-0f-aa-aa-ab seq 0 pri 0x4000207f local seq 0 pri 0x4000207f

48 Dec 18 14:47:15:000 2018 sysname MODULE\_VSF\_PROTO/2/:Master

00-03-0f-aa-aa-ab mid 1 pri 0x4000207f seq 0

47 Dec 18 14:47:15:000 2018 sysname

MODULE\_VSF\_PROTO/2/:vsf\_proto\_handle\_start 2448: vsf done 0 local seq 0 pri 0x207f

......

----finish show log file----

# **1.13 info-center list all disk**

#### **Command: info-center list all disk**

**Functions:**View the disks that support storing files in the information center

**Parameters:**

**Command mode:**Global configuration mode

**Default:** Disable

#### **Usage Guide:**

This command is used to view the disks that support storing files in the information center. Supported areas can be flash, usb, and nandflash.

#### **Examples:**

Sysname(config)# info-center list all disk flash: usb:

nandflash:

# **1.14 info-center save all**

#### **Command:**

**Functions:**Onekey collecting function of information center

#### **Parameters:**

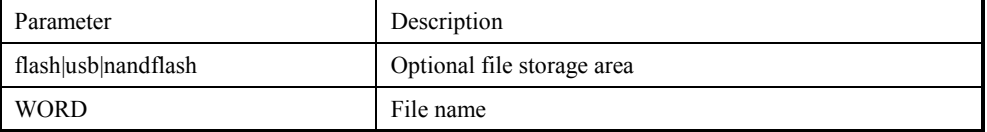

**Command mode:**Global configuration mode

#### **Default:** Disable

#### **Usage Guide:**

This command is used for onekey collection in the information center.The collected content is the configuration of the information center, as well as the log information recorded by logbuffer and trapbuffer.When the file path and name are not configured, the collected information is stored in the default area with the default file name.If there is a nandflash device, the default storage path is nandflash, otherwise the default storage path is flash, and the default file name is icsaveall.txt.

#### **Examples:**

Sysname(config)# info-center save all flash saveall.log

\*\*\*\*\*Now saving Master card(member 1)\*\*\*\*\* Now saving infocenter all configuration, please wait.. Now saving infocenter logbuffer content, please wait.. Now saving infocenter trapbuffer content, please wait.. \*\*\*\*\*Master card(member 1) saving finished!\*\*\*\*\*